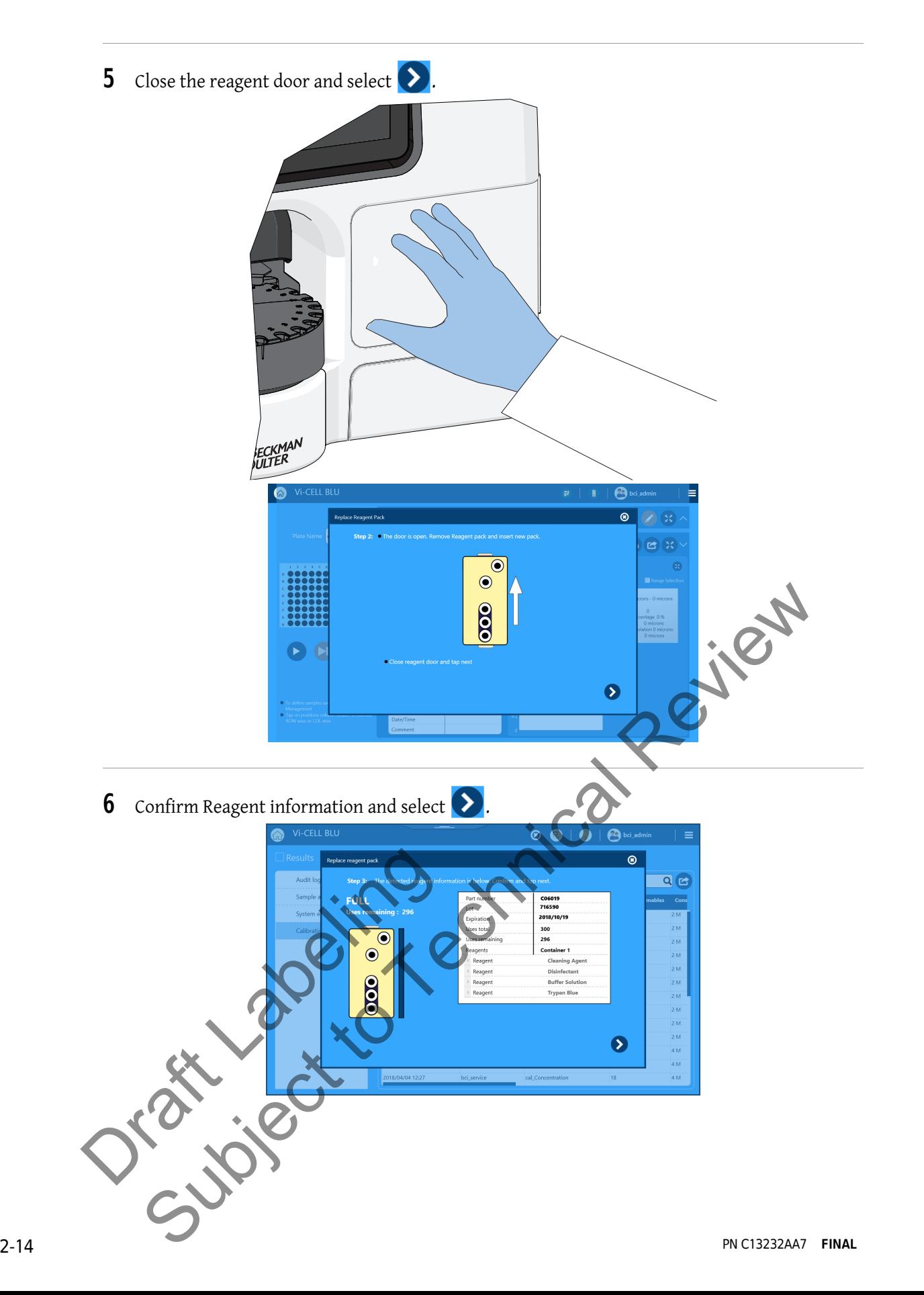

## **WARNING**

**Risk of biohazardous contamination if you have skin contact with the spent tube tray, its contents, and its associated tubing. The spent tube tray and its associated tubing could contain residual biological material and must be handled with care. Clean up spills immediately. Dispose of the contents of the spent tube tray in accordance with your local regulations and acceptable laboratory procedures.**

**7** Open the spent tube tray door.

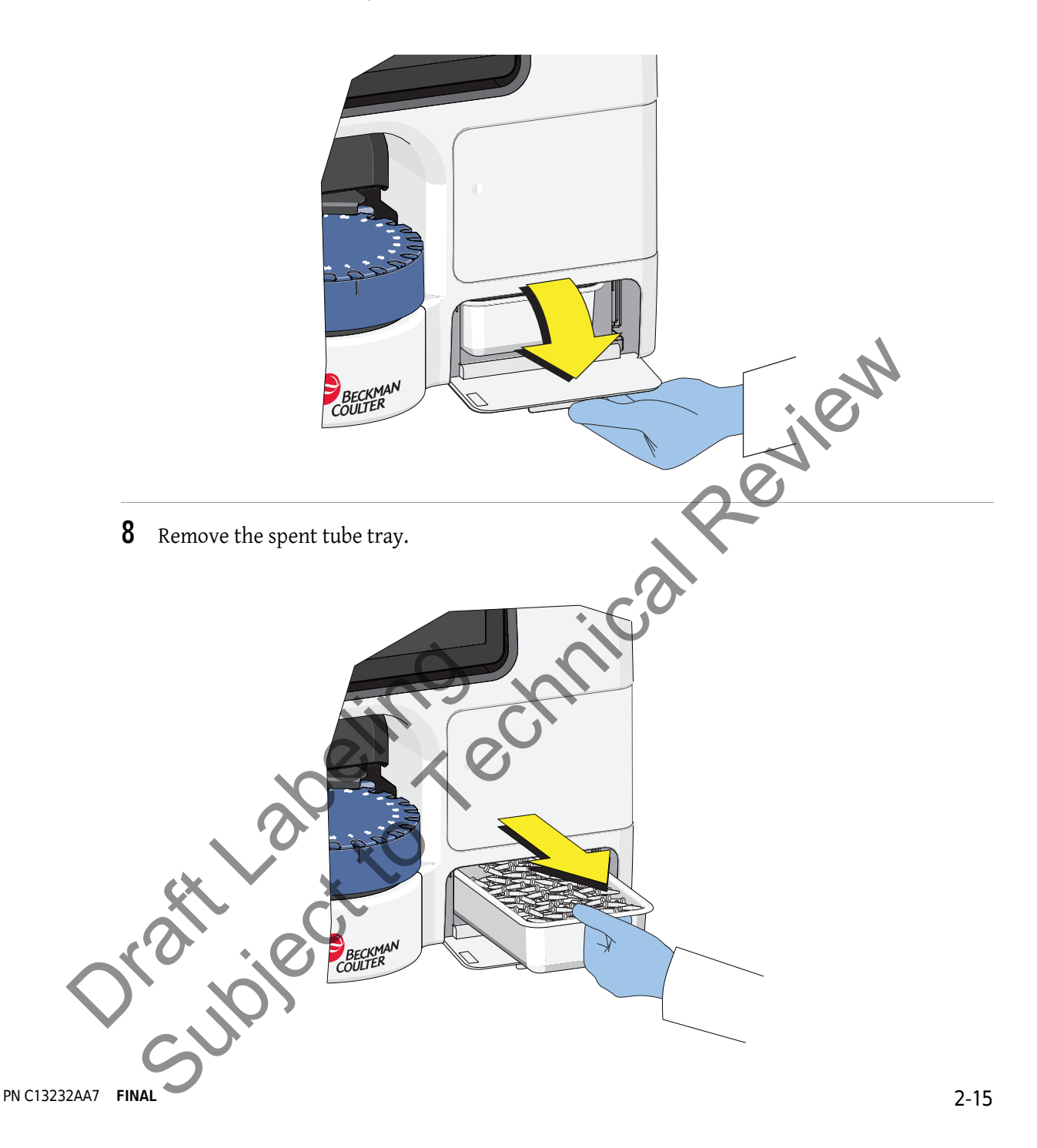

**9** Empty the spent tube tray.

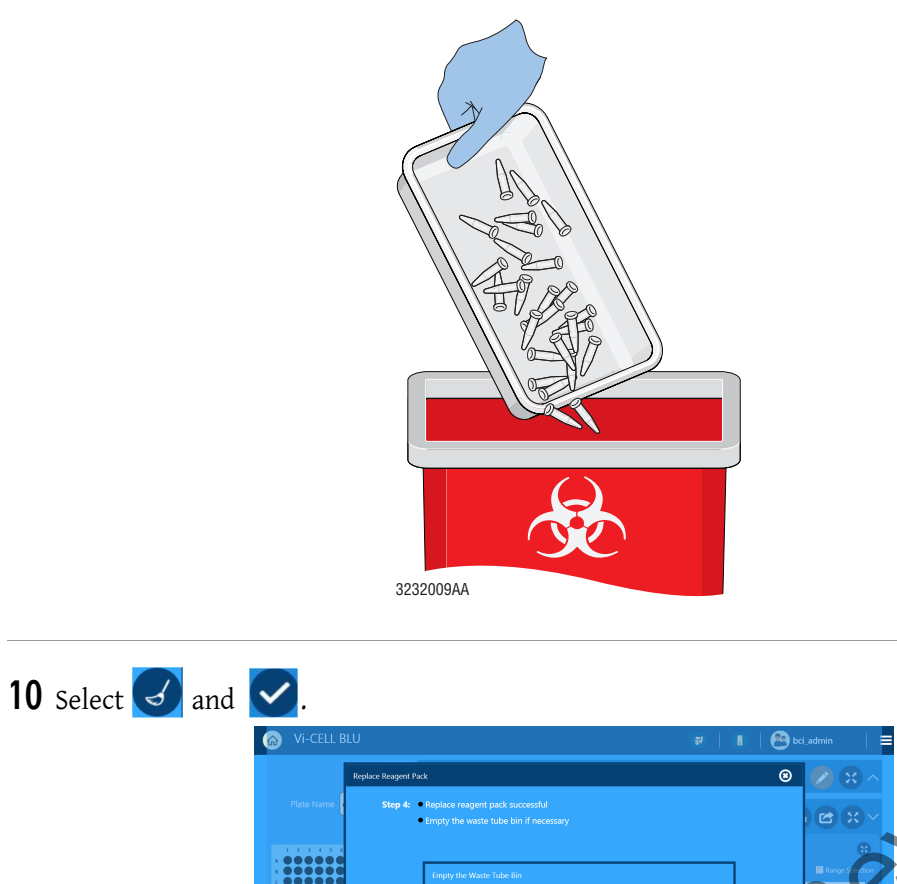

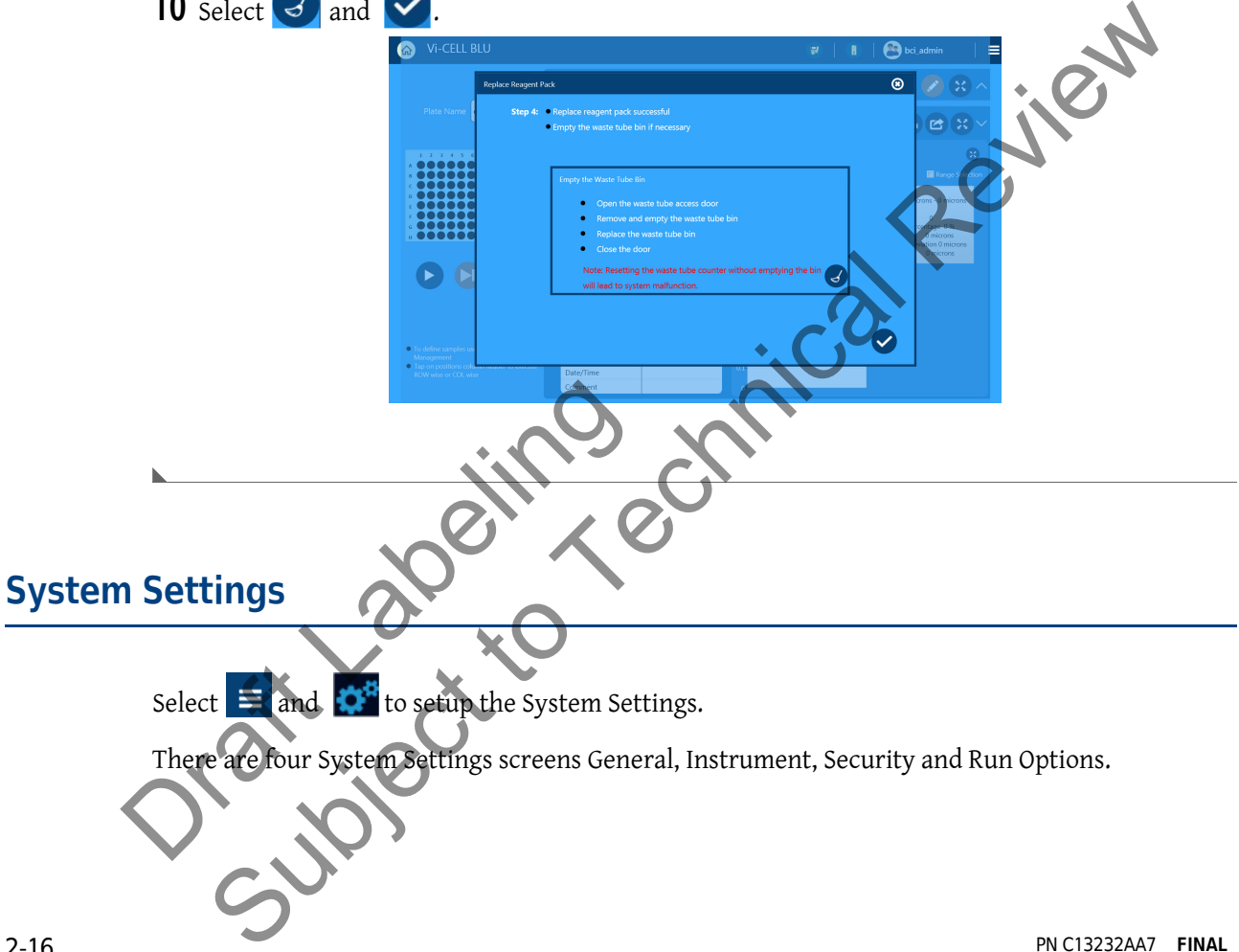

#### **General**

- **•** Choose your Language
- **•** Set the Date and Time

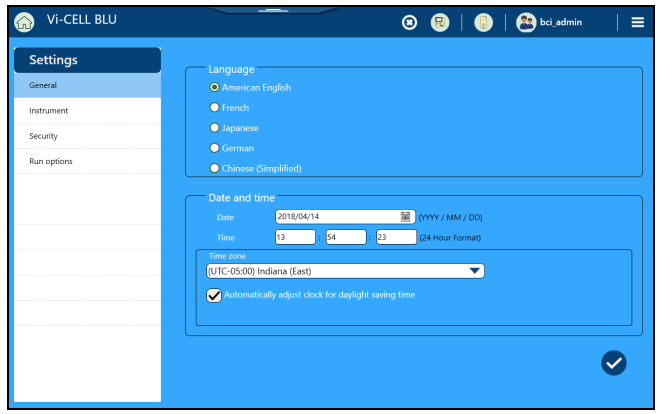

#### **Instrument**

- **•** Instrument displays the,
	- **—** Serial Number
	- **—** Software Versions
	- **—** Firmware Version
	- **—** Hardware Versions
	- **—** IP Address
	- **—** Device name
- **•** Display, choose to turn display off after 4 hours of inactivity.

**NOTE** This setting is recommended to extend display life.

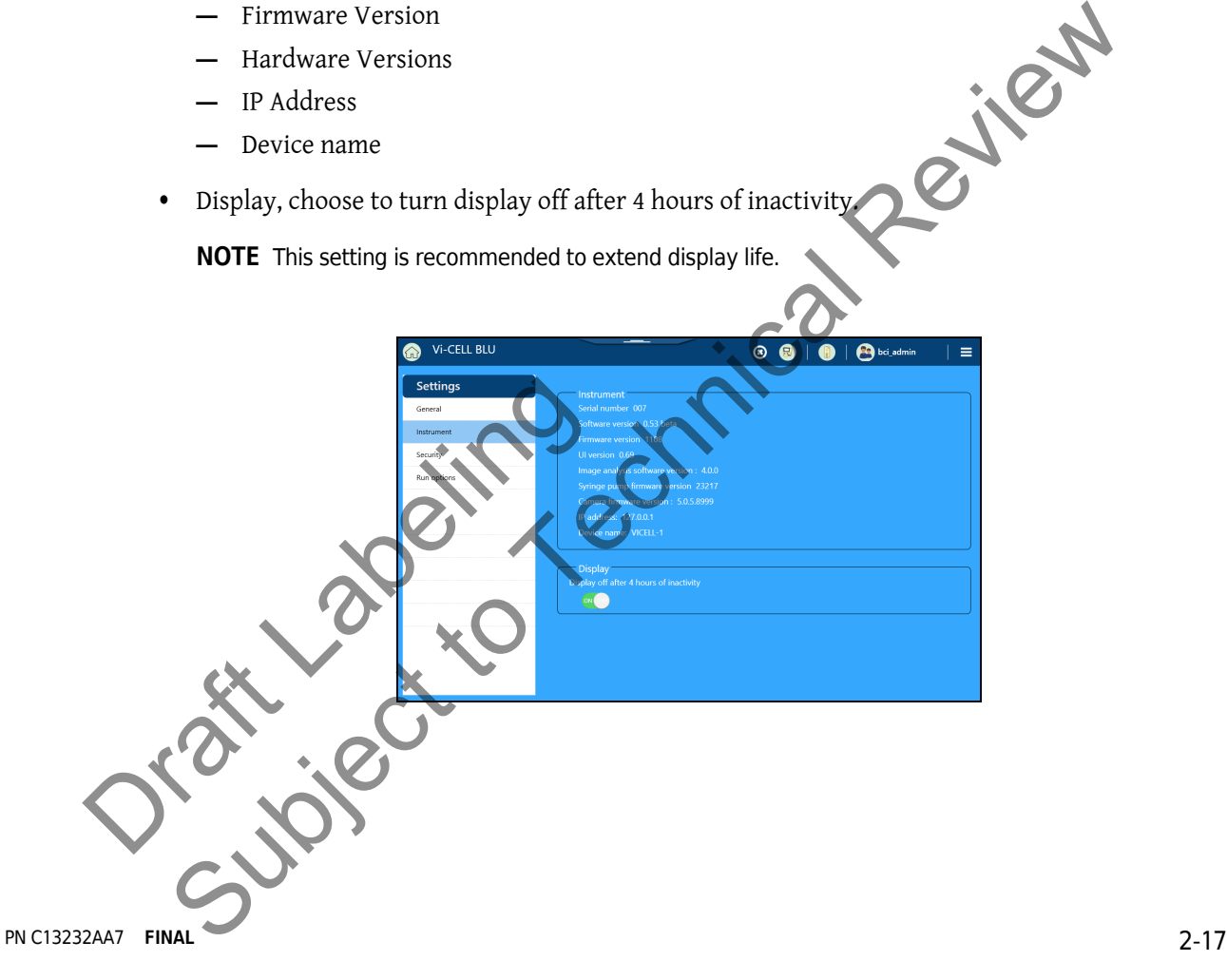

#### **Security**

- **•** Set Security settings
- **•** Set Signatures settings

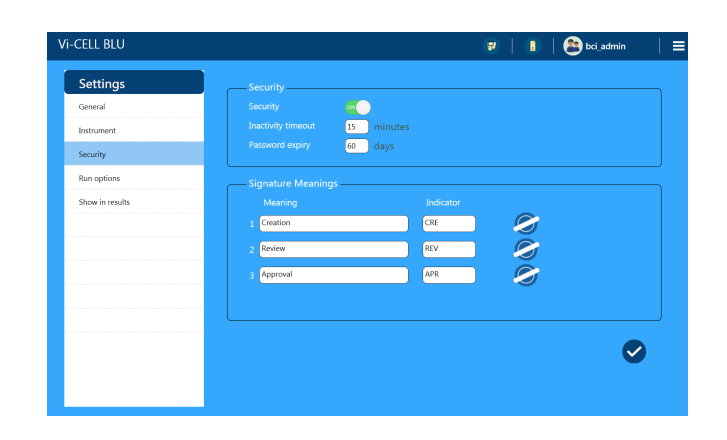

#### **Run Options**

- **•** Set up the Default samples
- **•** Set the Save image locally settings
- **•** Set the Show Parameters settings

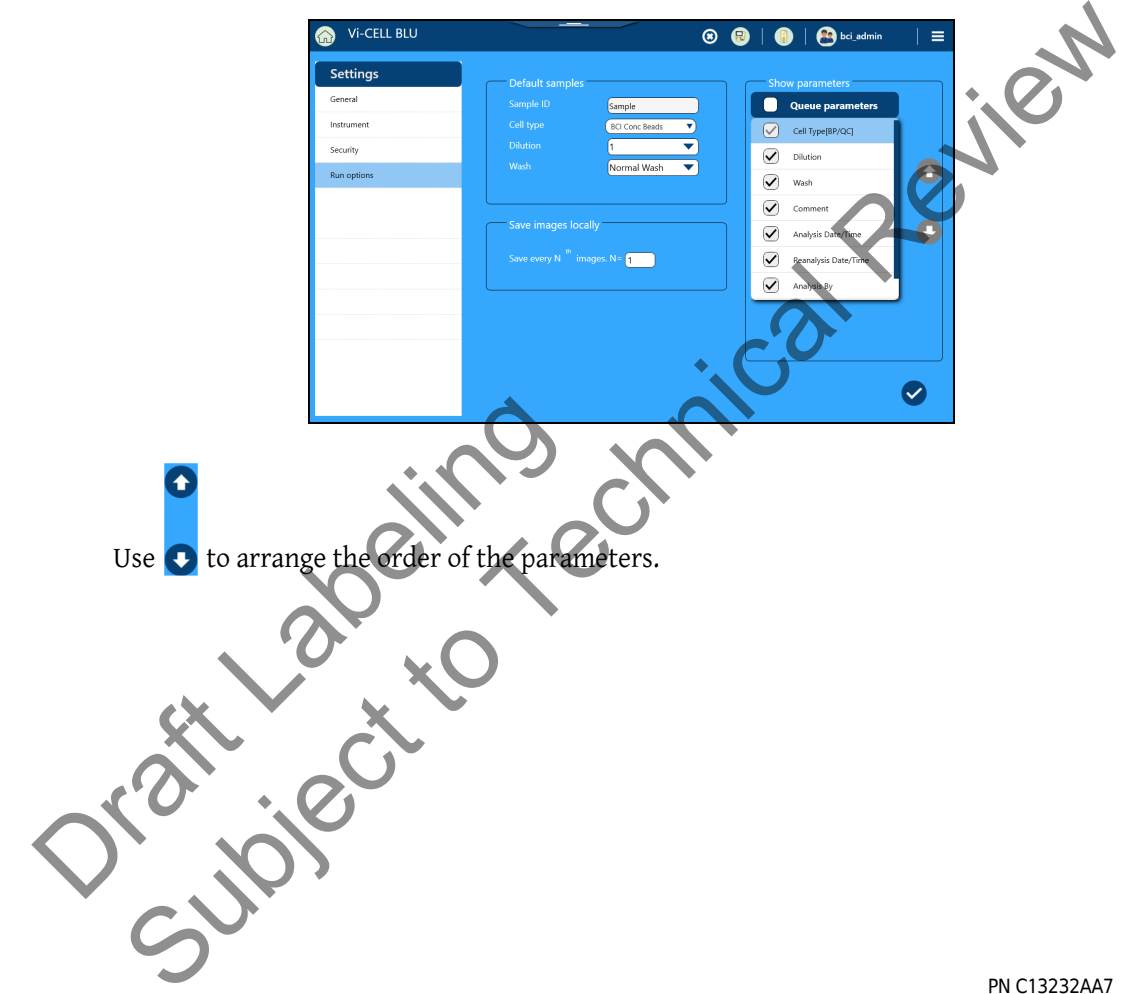

# **Setup Users**

## **User Administration**

### **Add a User**

**NOTE** You must be logged in as an administrator to add a user.

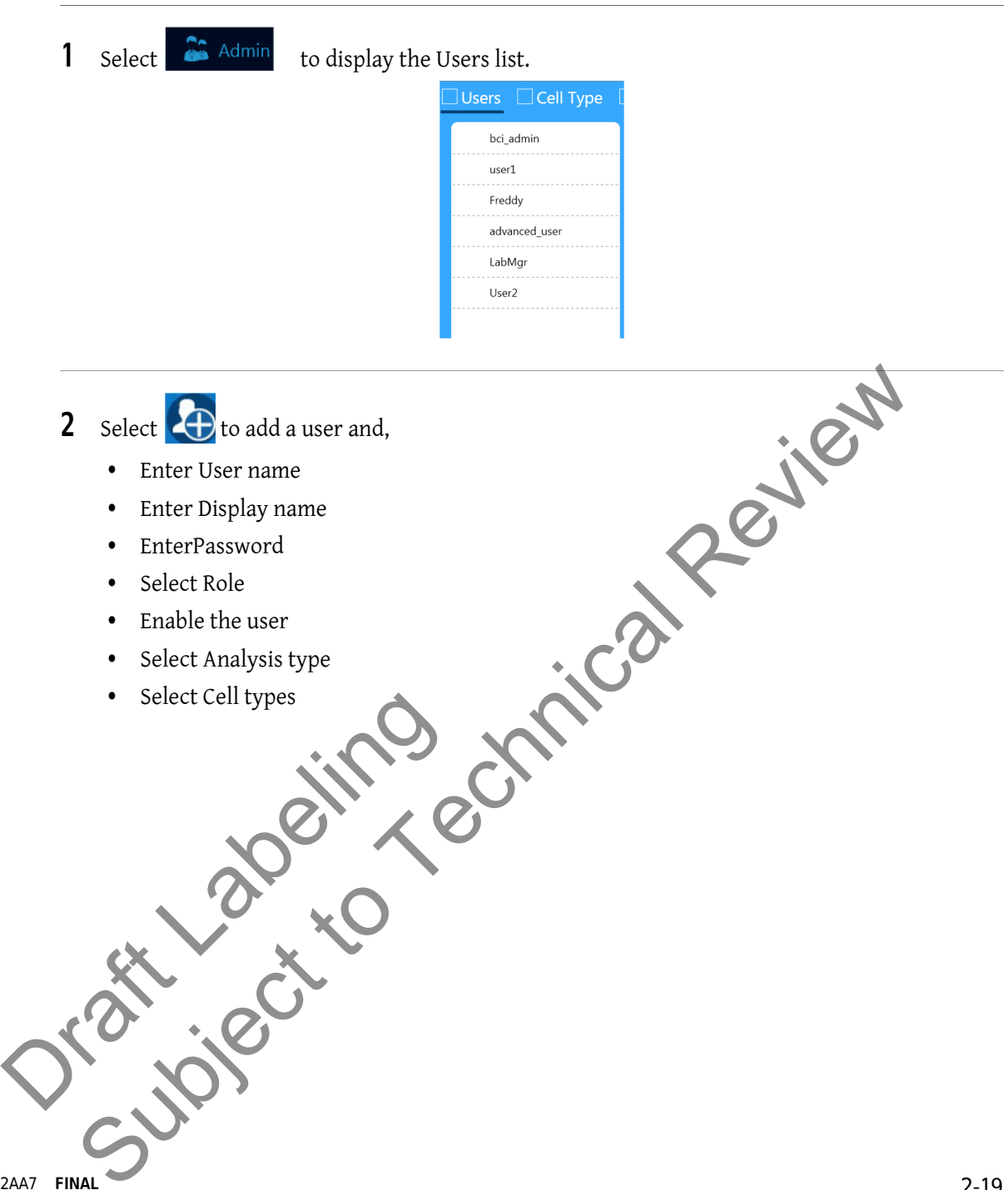

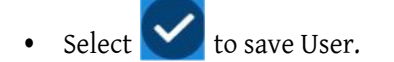

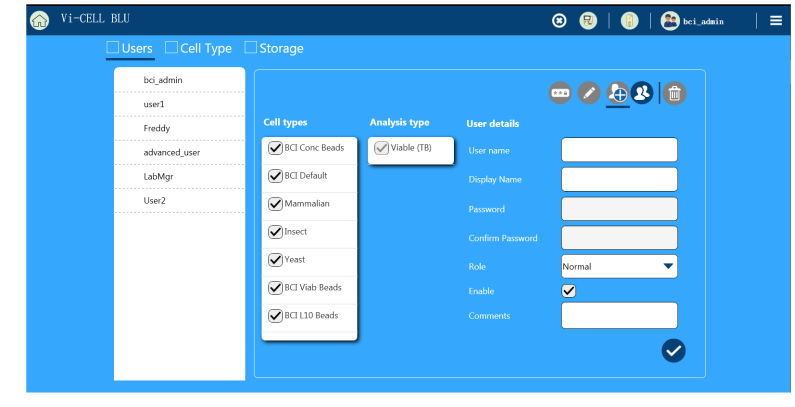

### **Edit a User**

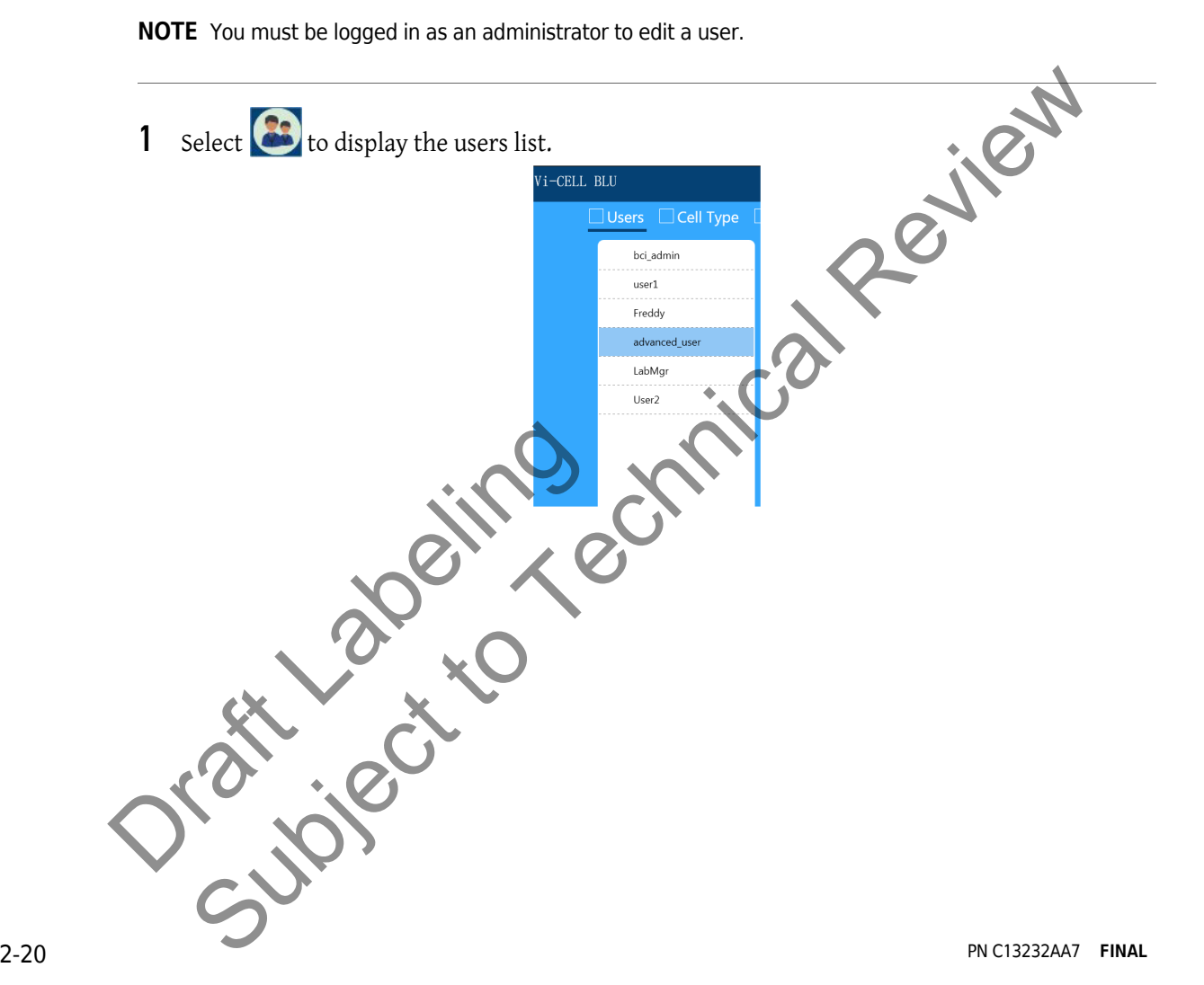

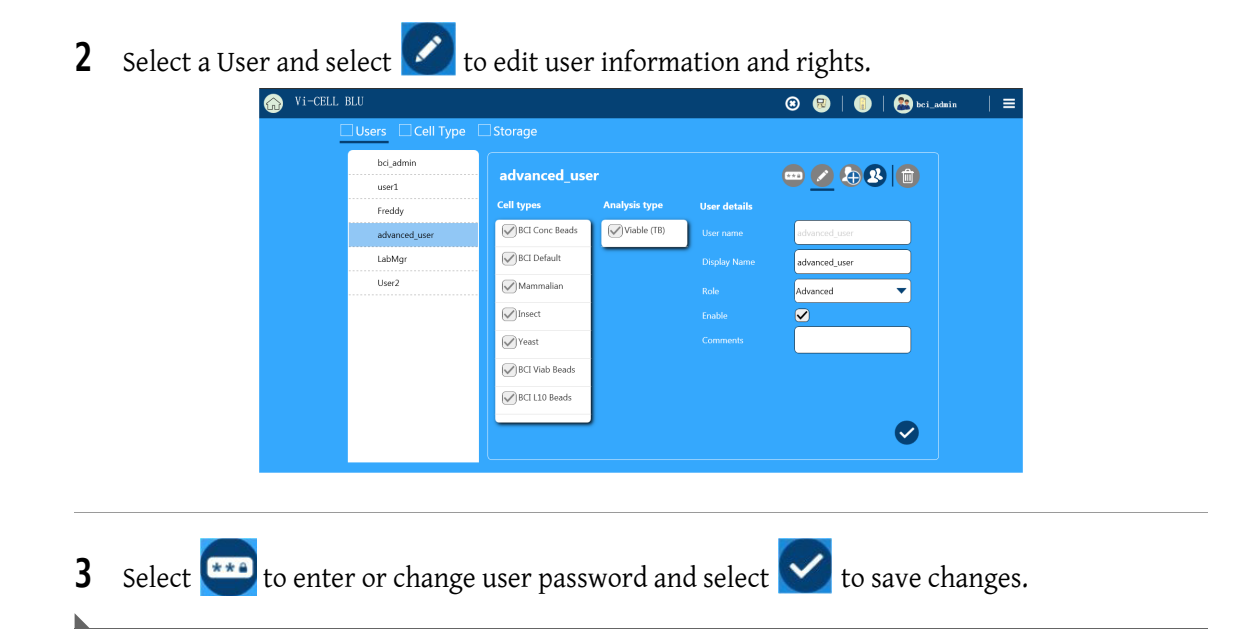

## **My Profile**

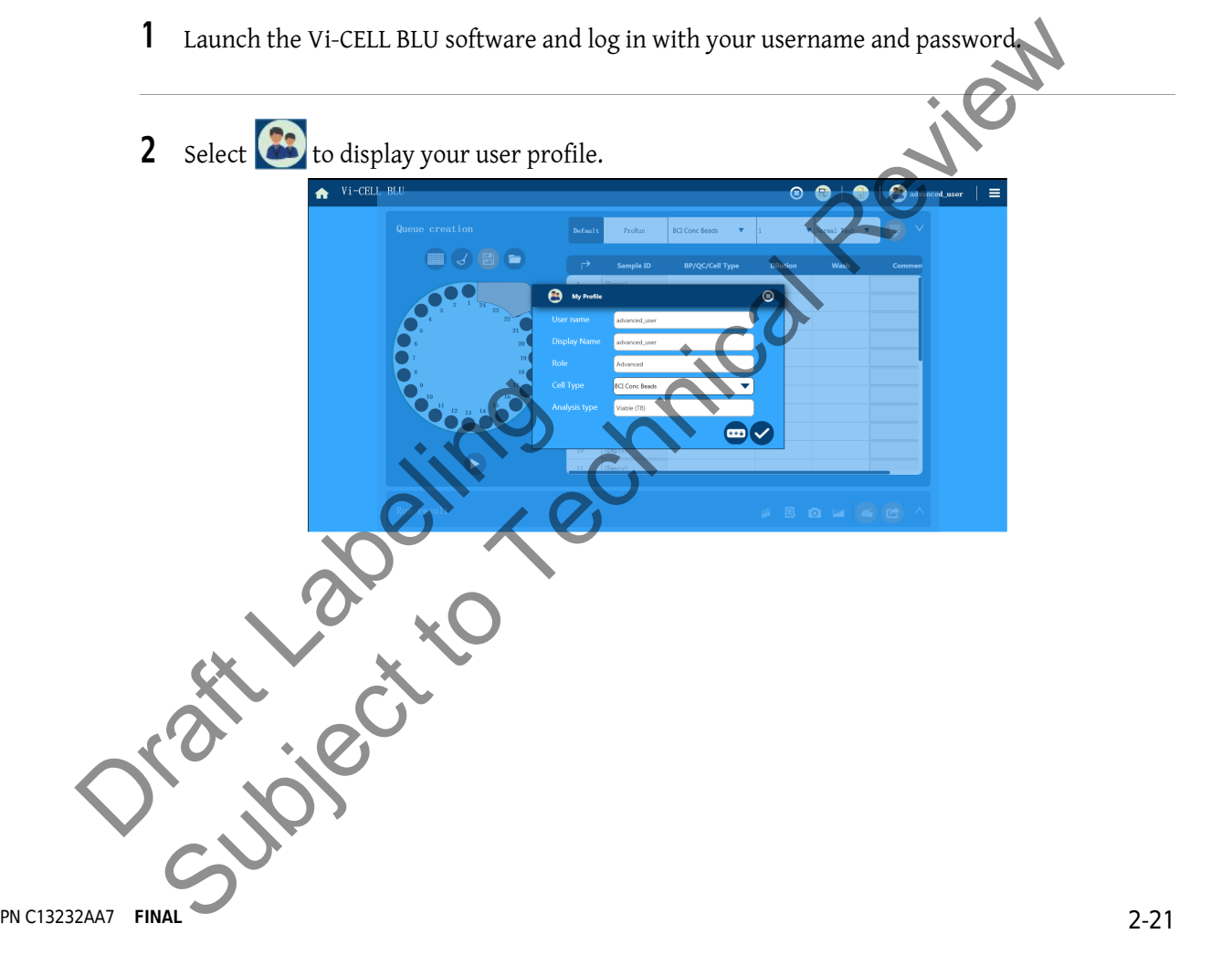

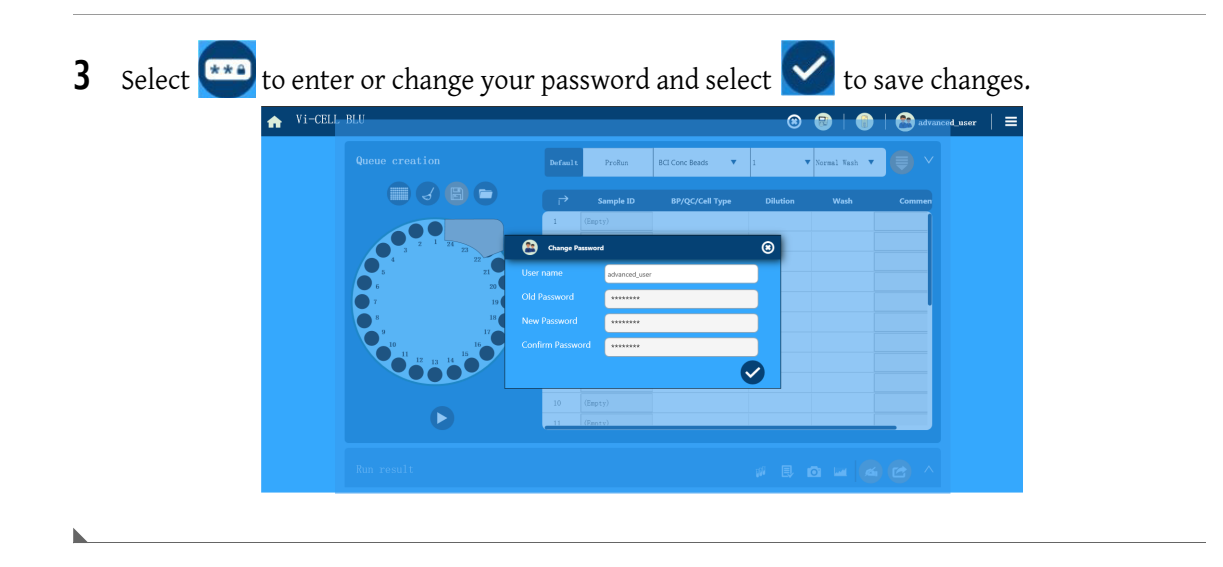

# **Instrument Status**

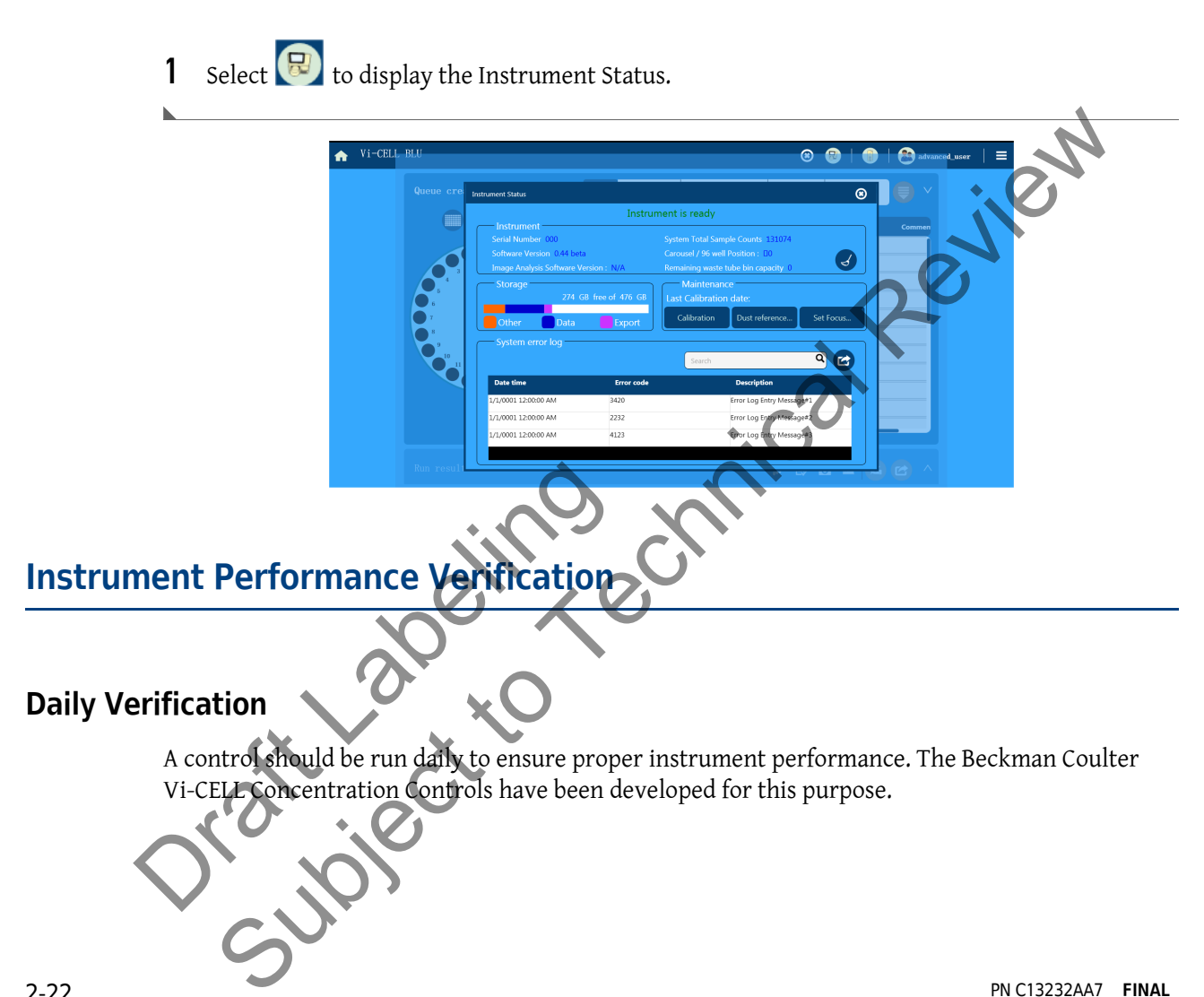

If the concentration control does not meet the results listed in the Vi-CELL BLU Concentration Control assay sheet:

- **•** Ensure that the concentration control cell type is selected in the Vi-CELL BLU software when running concentration control.
- **•** Verify that the concentration control did not freeze at any time. Freezing results in fragmentation and increased counts. See the Vi-CELL Concentration Control assay sheet for the recommended storage temperatures.
- The controls will be single use sample tubes.
- **•** Ensure that the concentration control is handled properly, as proper mixing is crucial to recovery results. Mix the concentration control per the Vi-CELL Concentration Control assay sheet instructions. Do not leave the bottle uncovered for extended periods time as this affects the concentration.
- **•** If there is debris inside the flow cell, perform the decontamination procedure in APPENDIX E, Replacing Reagents and Decontamination to ensure that the internal components are clean, as debris can affect results. If the debris does not clear after two decontamination attempts, contact us.
- **•** Try a new, sealed vial of concentration control. If after two attempts the concentration control does not meet the results specified in the Vi-CELL Concentration Control assay sheet, contact us.

PN C13232AA7 **FINAL** 2-23 Orașe Jacques Subject to Technical Review

Instrument Performance Verification

Orașe Jacques

# **Daily Startup**

**WARNING**

**Ensure all doors, covers and panels are closed and secured in place prior to and during instrument operation.**

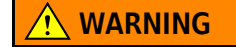

**Risk of personal injury from electric shock caused by contacting exposed electronic components.**

When the Vi-CELL BLU program is run for the first time, the Security Configuration and Preferences should be verified. See System Settings in CHAPTER 2, Installation and Verification for instructions on setting Security Configuration and Preferences.

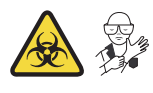

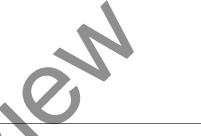

**IMPORTANT** When you power on the instrument it goes through intialization and home the carousel position. Ensure the carousel does not have any sample vials and a 96 well plate is not installed.

**1** Press the power switch on the right side of the instrument.

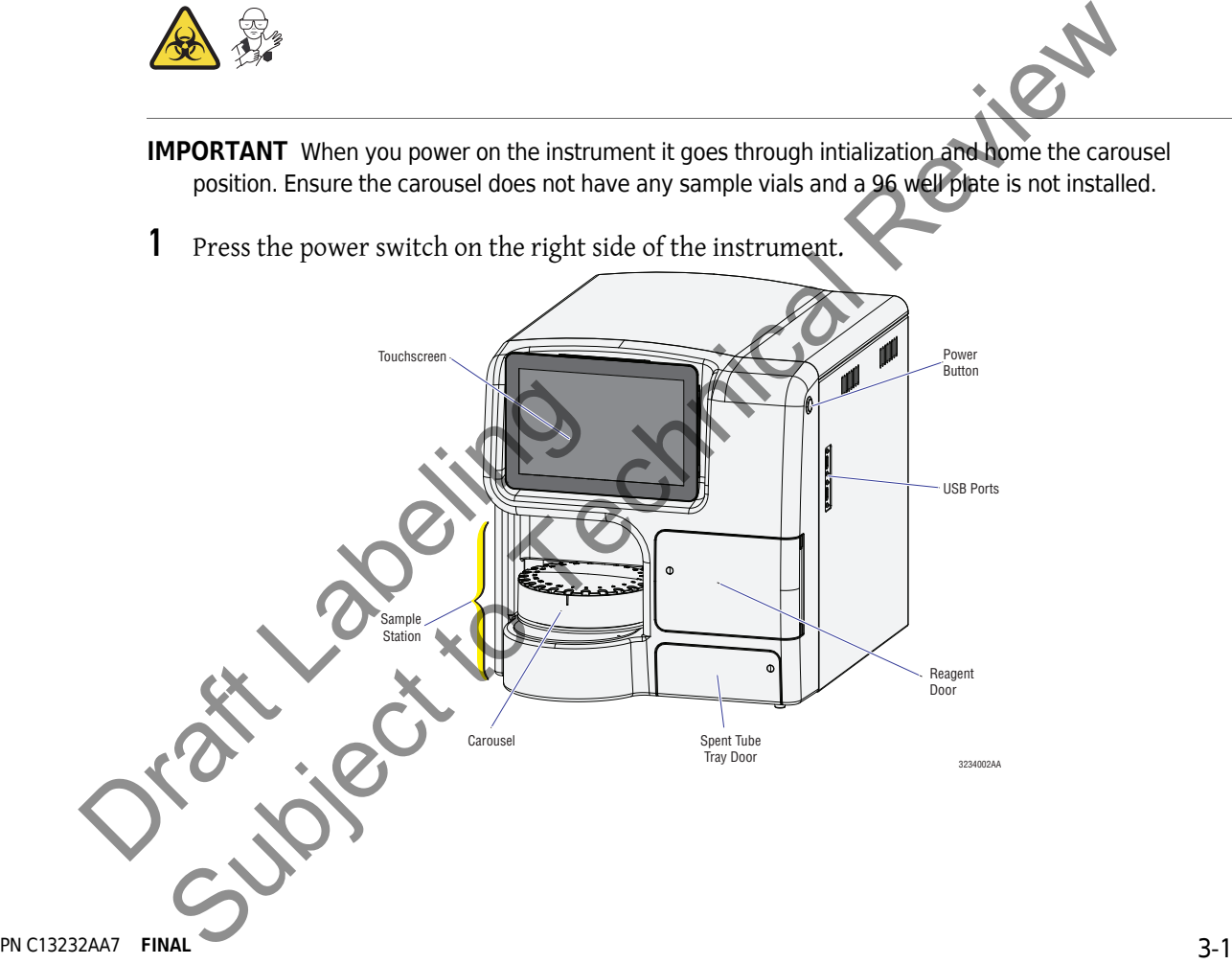

The Initializing screen is displayed.

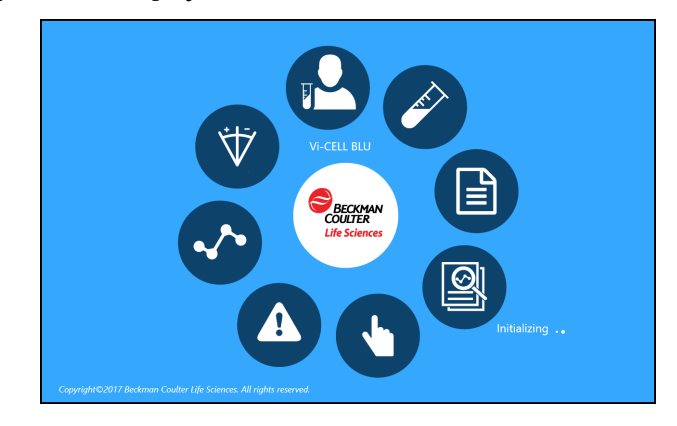

**NOTE** If Security is not enabled you do not need to login, the Home screen is displayed. Skip to step 4.

**2** Select your name to login or browse for your name if it isn't displayed.

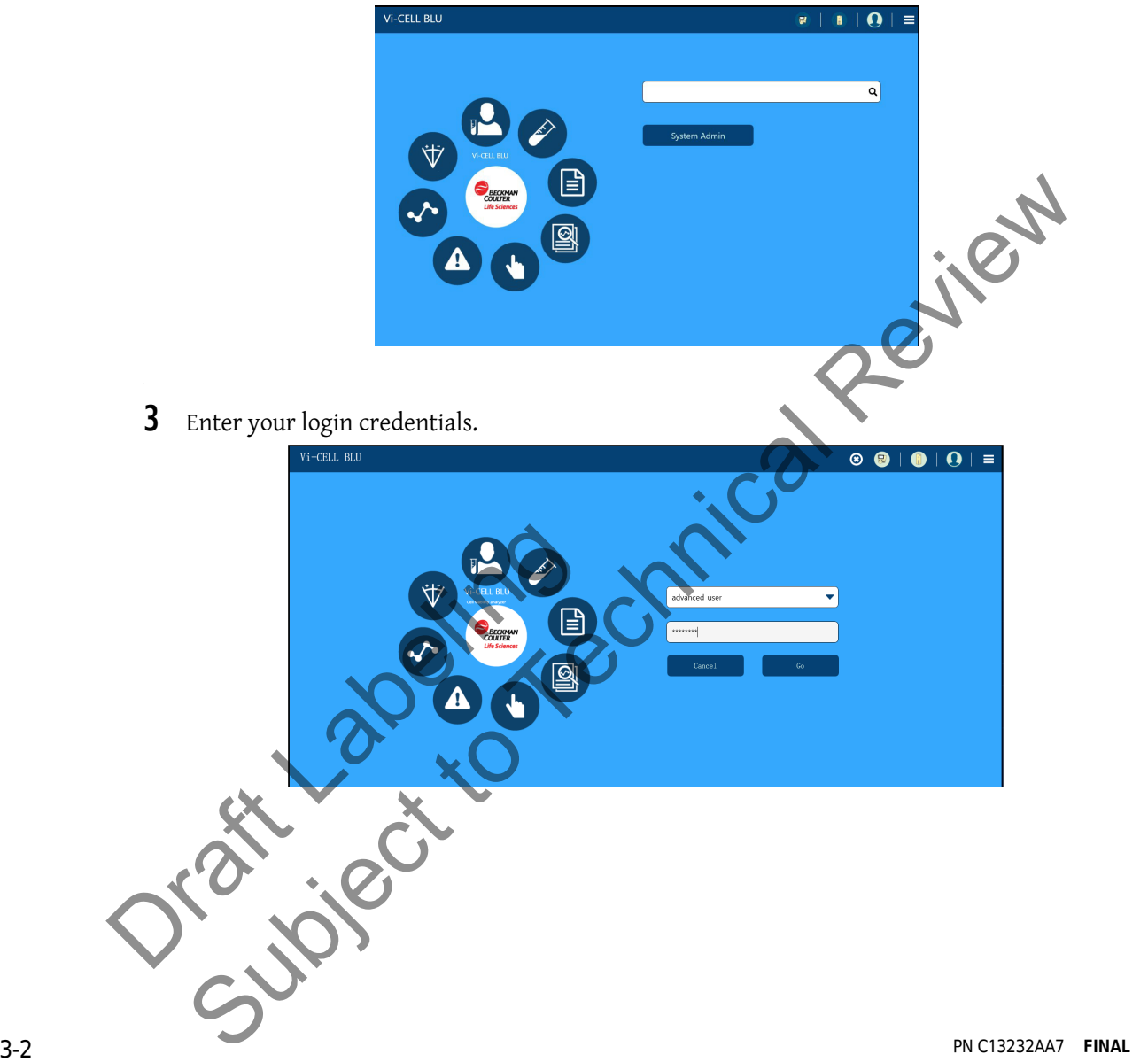

**4** Select **D** to view instrument status.

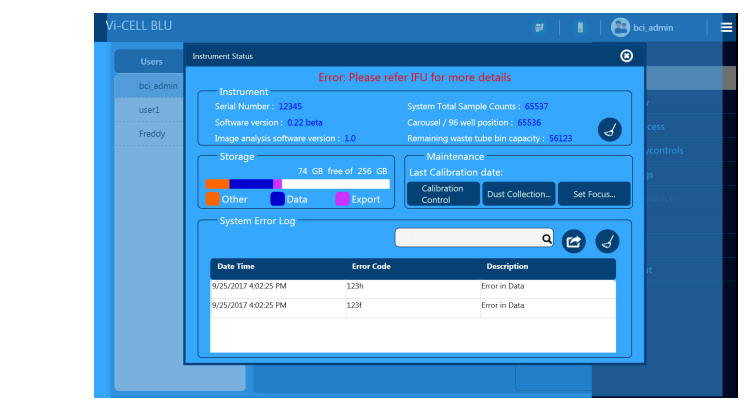

**5** Select **i** to view reagent status.

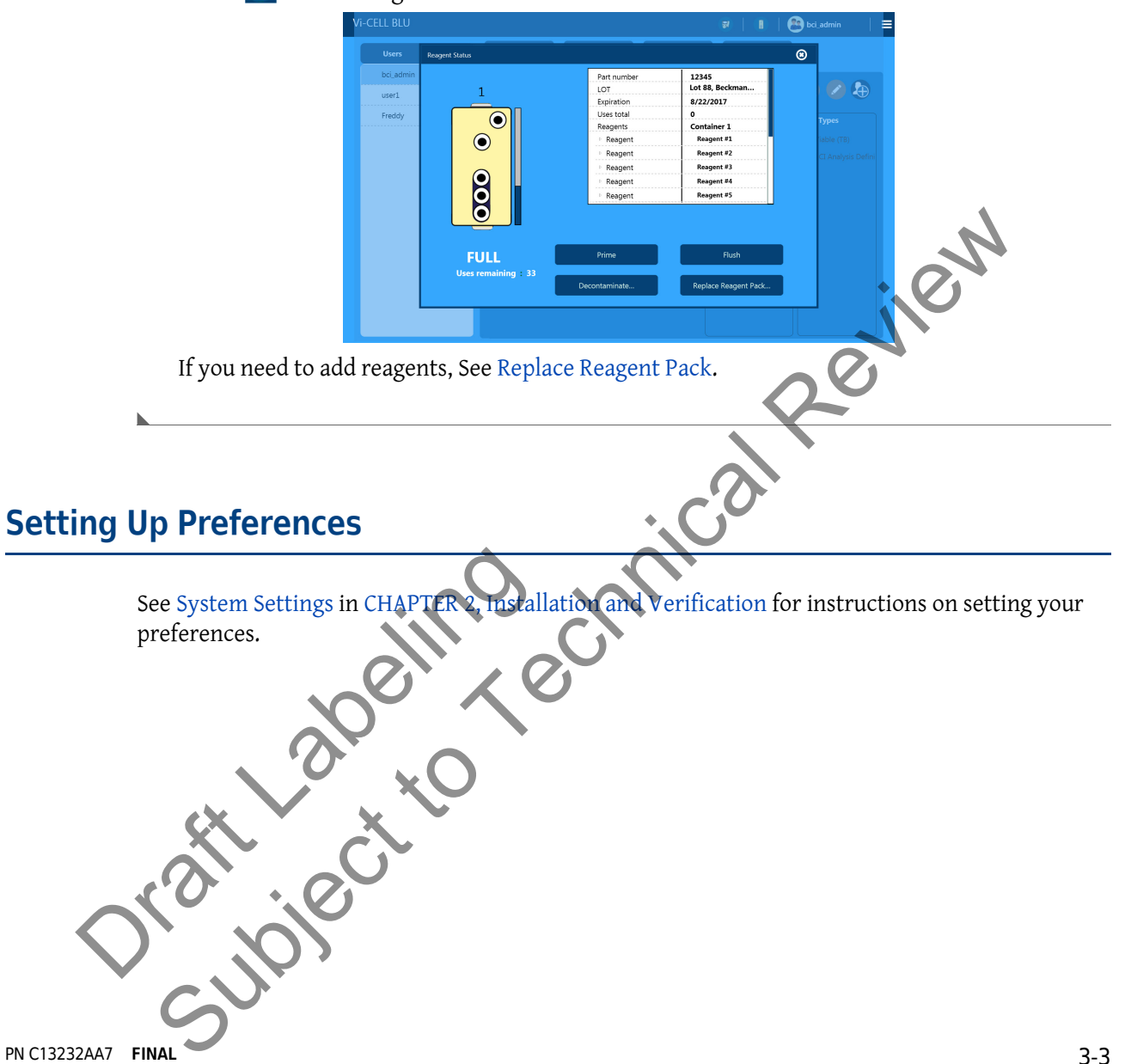

**Startup** Setting Up Preferences

> Orașe Jacques Subject to Technical Review

## **Add Carousel Samples to the Queue**

### **WARNING**

**Risk of biohazard contamination. Toxicity, safety, and proper handling procedures for controls and reagents used should be adhered to at all times. To prevent biohazard contamination consult appropriate Safety Data Sheets for the items.**

### **WARNING**

**Risk of personal injury. To avoid injury due to moving parts, observe the following:**

- **Never attempt to exchange microcentrifuge tubes while the instrument is operating.**
- **Never attempt to physically restrict any of the moving components of the instrument.**
- **Keep the instrument work area clear to prevent obstruction of the movement.**

### **WARNING**

**Risk of instrument damage or biohazardous contamination due to a misaligned carousel or plate. Misaligned sample carousels or plates can cause the sample container ejection mechanism to jam and spill sample. Ensure the carousel or plate is aligned correctly in the sample station prior to running the sample. Clean up spills immediately.**

**Use universal precautions when working with pathogenic materials. Means must be available to decontaminate the instrument and to dispose of biohazardous waste.**

**Always use the appropriate Personal Protective Equipment (PPE) when working with biohazardous materials.**

Maste.<br>
Always use the appropriate Perso<br>
with biohazardous materials. Subsection the materials of the material Review of the material Review of the material Review Review Review Review Container ejection mechanism to jam and splil sample. Ensure the canouse of plates container ejection mecha

- **1** Install the carousel and ensure it is secure.
- **2** Place 200uL +/- 20uL of sample into conical microcentrifuge tubes for **Normal Mode** and 170uL +/- 20uL for **Fast Mode**.

![](_page_16_Picture_3.jpeg)

**NOTE** For optimum accuracy, use the specified volume. This is most important during **Fast Mode**.

![](_page_16_Picture_5.jpeg)

**4** Enter default sample settings on the **Default** bar at the top of the screen to use default settings for any position selected or you can enter the Sample ID, Cell Type, Dilution factor and Wash speed for each carousel position to add samples to the carousel queue.

![](_page_17_Figure_2.jpeg)

**NOTE** You can drag-select multiple sample positions in one motion.

**5** After all of the samples are programmed, select  $\vee$  to advance the carousel to the loading position.

![](_page_17_Picture_5.jpeg)

**8** The carousel sample results,  $\left[\mathbb{E}\right]$ , are displayed.

![](_page_18_Picture_2.jpeg)

On this screen you can choose to,

- **Display camera results <b>o**
- **Display graph results**
- **Annotate the results**
- **Export the results**
- **Display the results fullscreen**

# **Add 96 Well Plate Samples to the Queue**

### **WARNING**

**Risk of biohazard contamination. Toxicity, safety, and proper handling procedures for controls and reagents used should be adhered to at all times. To prevent biohazard contamination consult appropriate Safety Data Sheets for the items.**

4-4 PN C13232AA7 **FINAL** Risk of biohazard contamination. Tox<br>for controls and reagents used shoul<br>biohazard contamination consult app Display the results fullscreen 23<br>
Plate Samples to the Queue<br>
WARNING<br>
Risk of biohazard contamination (toxicity, safety) and proper handling procedures<br>
for controls and reagents used is houded be adhered to at all times

## **WARNING**

**Risk of personal injury. To avoid injury due to moving parts, observe the following:**

- **Never attempt to exchange labware, reagents, or tools while the instrument is operating.**
- **Never attempt to physically restrict any of the moving components of the instrument.**
- **Keep the instrument work area clear to prevent obstruction of the movement.**

### **WARNING**

**Risk of pinch-point injury when using 96 well plates. Keep your hands away from moving parts.**

**The instrument contains probes and moving parts.**

- **The probes are sharp and the probe motor is strong enough to cause the probe to puncture your skin.**
- **The probe may contain biohazardous materials, including controls and blood samples.**
- **The probe is in motion during many types of instrument cycles such as startup and shutdown, not just during sample analysis.**

![](_page_19_Picture_12.jpeg)

**1** Place 200uL +/- 20uL of sample of sample into the appropriate wells of a 96 well microplate.

![](_page_19_Picture_14.jpeg)

![](_page_20_Picture_1.jpeg)

A1

**2** Install the 96 well microplate on the plate holder and ensure it is secure.

![](_page_20_Picture_3.jpeg)